## 2022 MSQP FT8/FT4 Notes/Tips

- 1) **STRONGLY** recommend using either WSJT-X or JTDX software for working/logging FT8/FT4 QSOs.
- 2) Above programs should be run **stand-alone**, i.e. not integrated with other logging S/W such as N1MM+. If you are entering as all mode, simply use your regular logging program for CW/SSB/RTTY and your digital program for FT8/FT4. Logs should be submitted separately.
- 3) Configure WSJT-X or JTDX for normal QSO mode, do not select any of the contest settings. **All stations operating FT8/FT4 in the contest exchange signal report and gridsquare, no county, state or province, therefore no state/province/county multiplier credit can be claimed for digital QSOs. Please see the official rules for details.**
- 4) Recommend using standard FT8/FT4 frequencies. If these are busy the contest frequencies can be tried:
	- FT8: 10M=28.160, 15M=21.130, 20M=14.131, 40M=7.080, 80M=3.590,
	- FT4: 20M=14.080, 40M=7.048, 80M=3.576.
- 5) If using WSJT-X software we recommend that "MSQP" be added to your CQ macro, i.e. "CQ MSQP W5UE EM50". For those of you using the JTDX software this **DOES NOT WORK**. Our testing has shown that JTDX behaves differently with MSQP included in the CQ macro and the CQing station will never answer callers.
- 6) WSJT-X/JTDX generate ADIF files in non-contest mode. For submission you must convert the ADIF to Cabrillo. There are several utilities to do this. One freeware option is ADIF2CABR by SP7DQR. It can be found at: <http://www.sp7dqr.pl/en/converters.php>. When you run the program after download you are presented with a setup screen. See below:

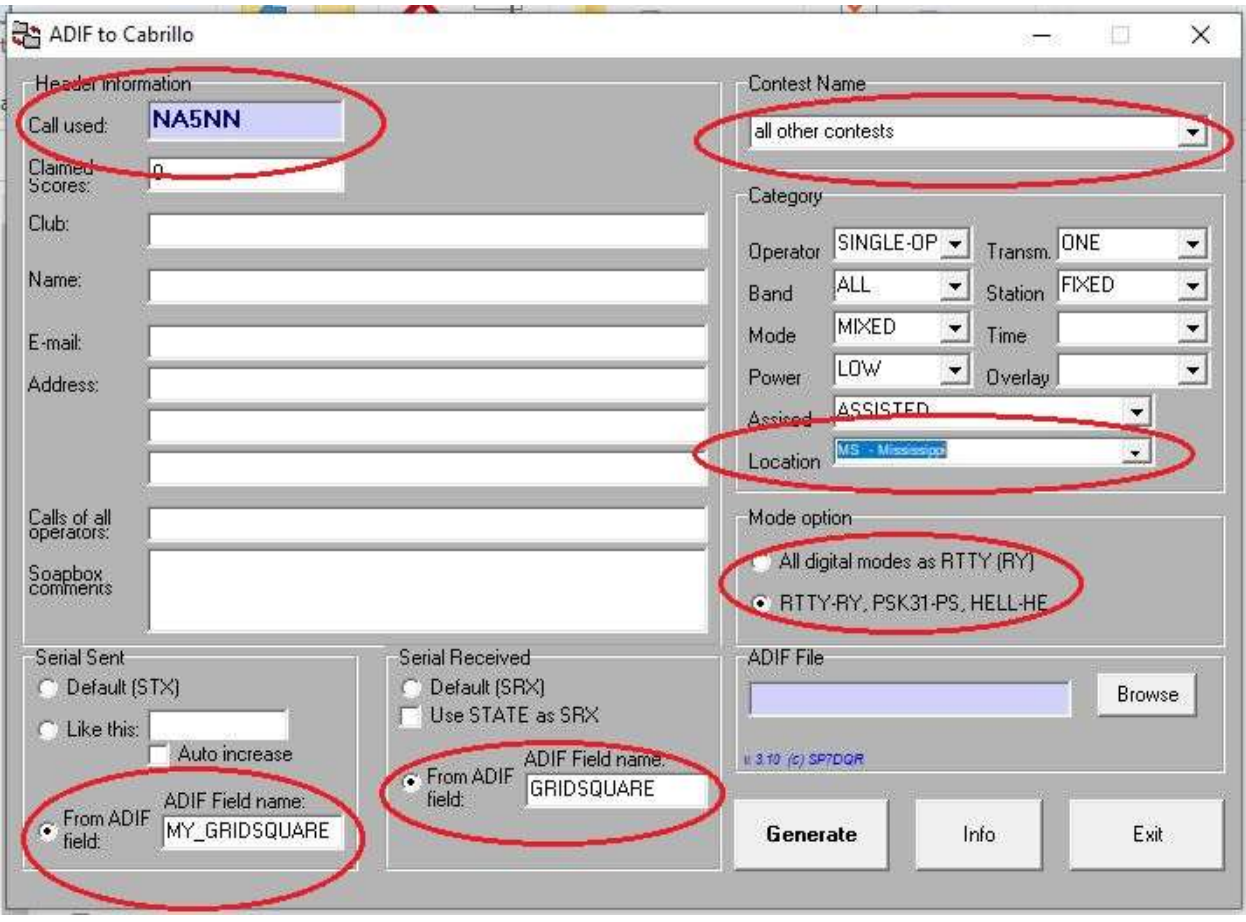

7) Set "Call used" to your call in the contest, Location to your state/prov or "DX". Other highlighted areas as indicated. In the ADIF File box press "Browse" and navigate to the folder where your saved ADIF file is. Select that file and press "Generate".

- a. **NOTES:**
	- i. WSJT-X and JTDX maintain master ADIF files in the default log folder for the applications. You can find this from either program by selecting "File>Open Log Directory" The ADIF file is named wsjtx log.adi in both programs.
	- ii. Normally you would not want to erase this file since WSJT-X/JTDX use it for keeping track of what you have worked before. If you do not erase it before the contest then you will need to open the file after the contest and create a new ADIF file containing only MSQP contacts. This is the file that you should use for the ADIF2CABR conversion program.
- 8) Use the Score Summary Spreadsheet on the MSQP Web Page to calculate your final score. This can then be submitted to meet the Summary Sheet requirement to W5XX along with your raw Cabrillo logs. The spreadsheet has 3 tabs, one for MS stations, one for US/VE stations and one for DX. Use the appropriate one. **PLEASE** enter data **ONLY** in the yellow highlight cells. The other cells are calculated based on this input. On the MSQP Web page there is a MS Excel version of the spreadsheet as well as a Libre Office version for those who do not have Excel. Libre Office is an OpenSource (FREE) suite of tools that do the same things that MS Office does. Just search for "Libre Office download" in your favorite search engine.